# **Chapter 1**

# **Number systems**

#### 1.1 Problems NS-1

# **Topic of this homework:**

Introduction to Matlab/Octave (see the Matlab or Octave tutorial for help)
Deliverables: Report with charts and answers to questions.

#### Plotting complex quantities in Octave/Matlab

**Problem** # 1: Consider the functions  $f(s) = s^2 + 6s + 25$  and  $g(s) = s^2 + 6s + 5$ .

-1.1: Find the zeros of functions f(s) and g(s) using the command roots ().

#### Ans:

-1.2: Show the roots of f(s) as red circles and of g(s) as blue plus signs.

The x-axis should display the real part of each root, and the y-axis should display the imaginary part. Use hold on and grid on when plotting the roots.

Ans:

<sup>-1.3</sup> Give your figure the title "Complex Roots of f(s) and g(s)." Label the x- and y-axes "Real Part" and "Imaginary Part." Hint: Use xlabel, ylabel, ylim([-10 10]), and xlim([-10 10]) to expand the axes.

| Problem # 2: | Consider the | function $h(t)$ | $(t) = e^{j2\pi ft}$ | for t | t = 5 and $t = 1$ | 0:0.01:2 | 1. |
|--------------|--------------|-----------------|----------------------|-------|-------------------|----------|----|
|--------------|--------------|-----------------|----------------------|-------|-------------------|----------|----|

-2.1: Use subplot to show the real and imaginary parts of h(t). Make two graphs in one figure. Label the x-axes "Time (s)" and the y-axes "Real Part" and "Imaginary Part." Ans:

-2.2: Use subplot to plot the magnitude and phase parts of h(t). Use the command angle or unwrap (angle ()) to plot the phase. Label the x-axes "Time (s)" and the y-axes "Magnitude" and "Phase (radians)."

Ans:

## Prime numbers, infinity, etc. in Octave/Matlab

**Problem** # 3: Prime numbers, infinity, etc.

-3.1: Use the Matlab/Octave function factor to find the prime factors of 123, 248, 1767, and 999,999. **Ans:** 

- 3.2: Use the Matlab/Octave function isprime to check if 2, 3 and 4 are prime numbers. What does the function isprime return when a number is prime, or not prime? Why?

Ans:

-3.3: Use the Matlab/Octave function primes.m to generate prime numbers between 1 and  $10^6$  Save them in a vector x. Plot this result using the command hist (x). Ans:

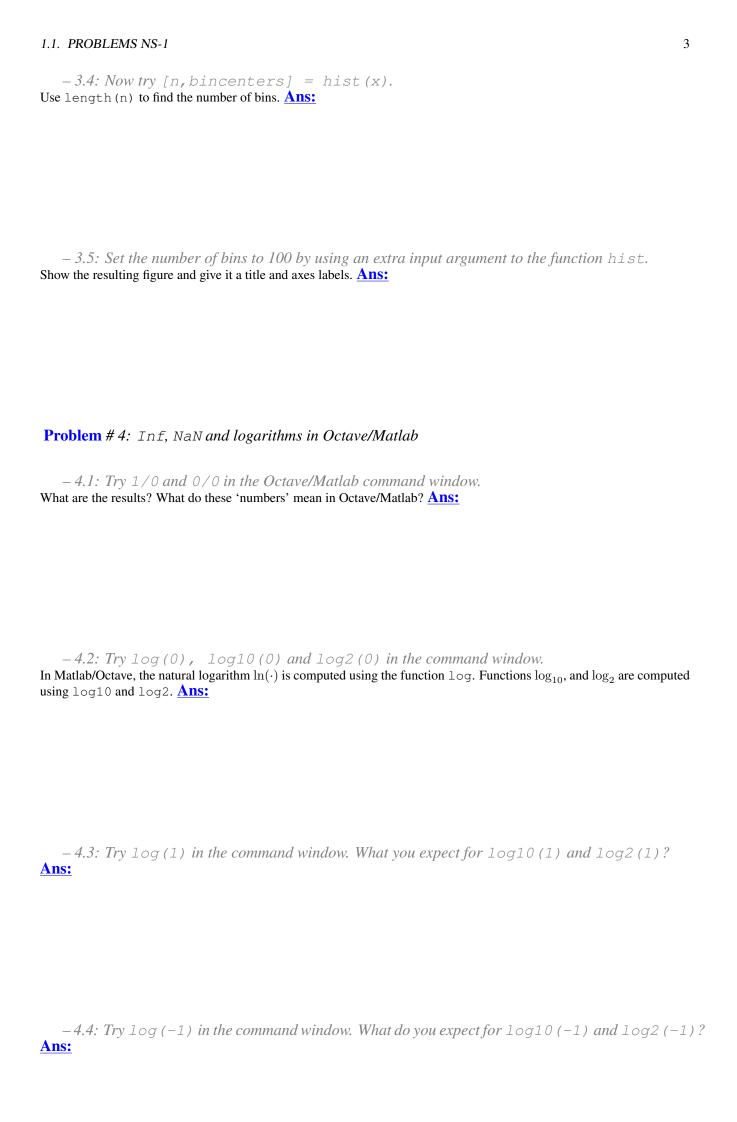

- 4.5: Show how Matlab/Octave arrives at the above answer because  $-1=e^{i\pi}$ . **Ans:** 

– 4.6: Try log(exp(j\*sqrt(pi))) (i.e.,  $\log e^{\jmath\sqrt{\pi}}$ ) in the command window. What do you expect? Ans:

- 4.7: What does inverse mean in this context? What is the inverse of  $\ln f(x)$ ? **Ans:** 

- 4.8: What is a decibel? (Look up decibels on the internet.) **Ans:** 

#### **Problem** # 5: Very large primes on Intel computers

– 5.1: Find the largest prime number that can be stored on an Intel 64 bit computer, which we call  $\pi_{\rm max}$ .

Hint: As explained in the Matlab/Octave command help flintmax, the largest positive integer is  $2^{53}$ , however the largest integer that can be factored is  $2^{32} = \sqrt{2^{64}}$ . Explain the logic of your answer. Hint: help isprime(). **Ans:** 

1.1. PROBLEMS NS-1 5

**Problem** #6: Suppose you are interested in primes that are greater than  $\pi_{max}$ . How can you find them on an Intel computer (i.e., one using IEEE-floating point)?

− 6.1: Extending the number of primes you may considered.

Hint 1: Use uint 64 (myprimes) to extend the numbers unsigned 64 bit integers (we don't need negative primes). Hint 2: Since every prime number greater than 2 is odd, there is no reason to check the even numbers. Starting from 3 (not 2).  $n_{\text{odd}} \in \mathbb{N}/2$  contain all the primes other than 2. Ans:

### **Problem** # 7: The following identity is interesting:

$$1 = 1^{2}$$

$$1 + 3 = 2^{2}$$

$$1 + 3 + 5 = 3^{2}$$

$$1 + 3 + 5 + 7 = 4^{2}$$

$$1 + 3 + 5 + 7 + 9 = 5^{2}$$

$$\dots$$

$$\sum_{n=0}^{N-1} 2n + 1 = N^{2}.$$

-7.1: Can you find a proof?<sup>1</sup>

Ans:

<sup>&</sup>lt;sup>1</sup>This problem came from an exam problem for Math 213, Fall 2016.